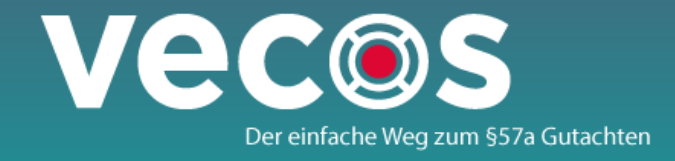

# 8 Schritte zum §57a Gutachten (1-4)

#### 1 EINGABE DER FAHRZEUGDATEN

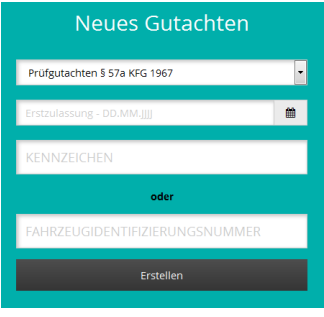

Über dieses Fenster werden die KFZ-Daten vom Zulassungsserver abgefragt.

### 2 KONTROLLIEREN UND ERGÄNZEN DER KFZ DATEN

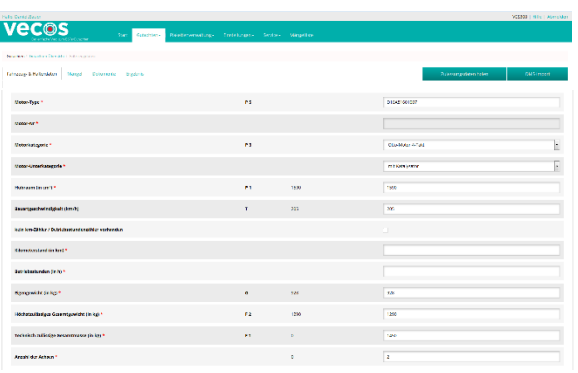

3 EINGABE DER HALTERDATEN

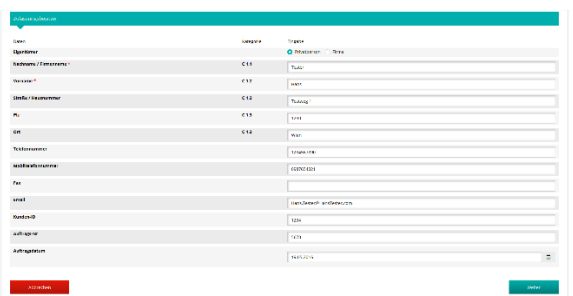

4 ERFASSUNG VON MÄNGELN

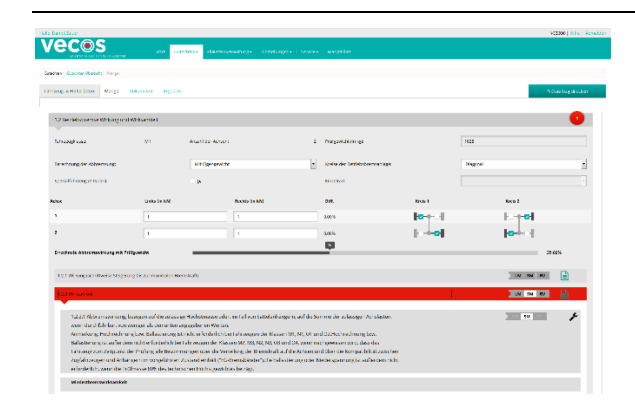

Die Daten werden automatisch vom Zulassungsserver ins Prüfprotokoll übernommen.

Vorname und Nachname oder der Name des Unternehmens sind zu erfassen.

Tragen Sie hier Mängel-, Brems-, und Abgaswerte ein.

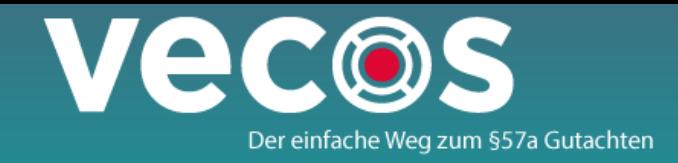

# 8 Schritte zum §57a Gutachten (5-8)

# 5 BEHEBUNG VON MÄNGELN

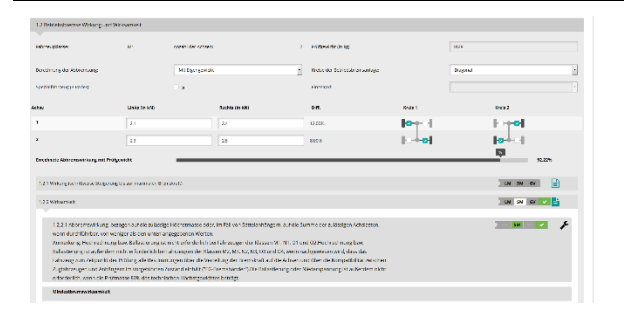

Sollten Sie einen Mangel beheben klicken Sie auf den Schraubenschlüssel.

### 6 UPLOAD VON DOKUMENTEN

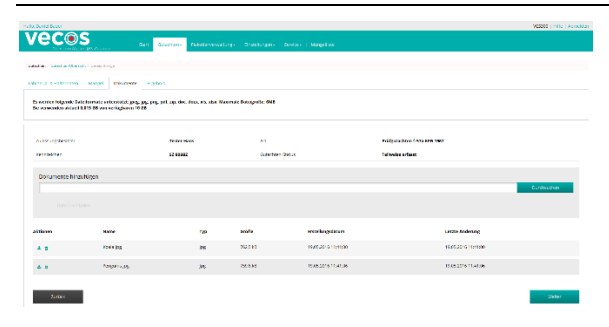

## 7 VERGABE DER PLAKETTE

# **Vecos**

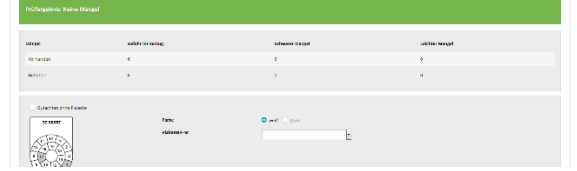

## 8 AUSDRUCK DES PRÜFGUTACHTENS

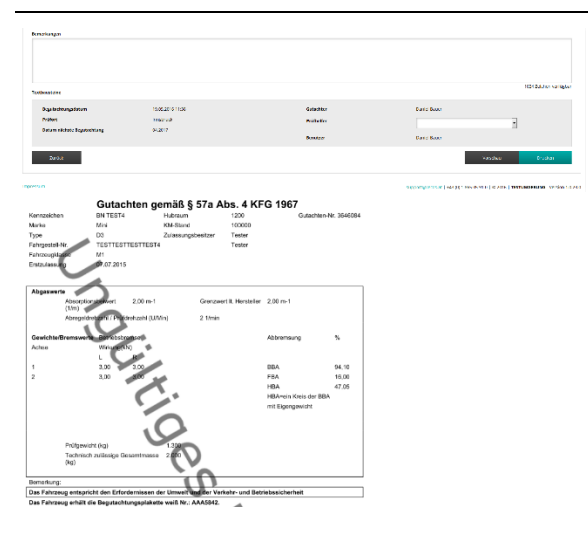

Sollten beim Gutachten erstellen Dokumente anfallen, können Sie diese hier speichern.

Wählen Sie hier den Prüfer und die Plakette aus.

Geben Sie hier abschließende Kommentare ein und klicken Sie auf Drucken.